# **МИНИСТЕРСТВО ОБРАЗОВАНИЯ И НАУКИ РФ**

# **ВОЛГОГРАДСКИЙ ГОСУДАРСТВЕННЫЙ ТЕХНИЧЕСКИЙ УНИВЕРСИТЕТ**

# **КАФЕДРА ТЕХНОЛОГИИ ВЫСОКОМОЛЕКУЛЯРНЫХ И ВОЛОКНИСТЫХ МАТЕРИАЛОВ**

# **ОСНОВЫ КВАНТОВОХИМИЧЕСКОГО АНАЛИЗА**

*Методические указания к лабораторным работам, часть 2* 

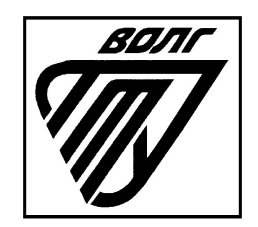

Волгоград 2017

УДК 541.5(075)

Рецензент: к.ф-м.н., доцент Жуков С.С.

Печатается по решению редакционно-издательского совета Волгоградского государственного технического университета.

**Основы квантовохимического анализа:** методические указания к лабораторным работам, часть 2 / Сост. Климов В.В., Алейникова Т.П., Козловцев В.А./ Волгоград. гос. тех. ун-т. Волгоград, 2017. – 20 с.

Методические указания содержат описание лабораторных работ при изучении дисциплины «Основы квантовохимического анализа».

Предназначены для студентов направления 18.03.01 «Химическая технология».

Библиогр.: 14 назв.

- © Волгоградский государственный технический университет, 2017
- © Климов В.В., Алейникова Т.П., Козловцев В.А., 2017

## **Лабораторная работа № 5**

# **КОНФОРМАЦИОННЫЙ АНАЛИЗ МОЛЕКУЛЯРНЫХ СИСТЕМ**

*Цель работы:* проведение конформационного анализа и исследование переходного состояния молекулы из реагента в продукт реакции с помощью программного комплекса HyperChem.

#### *Теоретическая часть*

Многие молекулы могут иметь несколько пространственных структур (конформаций), отличающихся взаимным положением атомных группировок, причем эти конформации, как правило, отличаются по энергии. Переход от одной конформации к другой связан с преодолением некоторого энергетического барьера. Раздел химии, занимающийся исследованием конформационных переходов, называется конформационным анализом. Подобный анализ весьма важен, поскольку различные конформации молекул могут отличаться реакционной способностью. Кроме того, термодинамическая и кинетическая гибкость полимерных цепей объясняется именно различными конформационными состояниями цепей макромолекул отличающихся по величине потенциальной энергии.

На лабораторном занятии студентам дается задание исследовать конформационный барьер на классическом примере – молекуле этана. Наиболее устойчивой в этой молекуле является заторможенная форма. При повороте одной из метильных групп вокруг оси С-С на 60 ° получается заслоненная форма, которая лежит выше по энергии относительно заторможенной. Переход из заторможенной формы в другую, такую же форму, получаемую поворотом метильной группы относительно оси С-С на 120 °, осуществляется через заслоненную форму. Поэтому разность полных энергий заслоненной и заторможенной формы есть энергетический барьер конформационного перехода. Разница энергий заслоненной и заторможенной конформации (барьер вращения) составляет около12 кДж/моль. Наличие в цепи макромолекул заместителей с большим объемом или полярностью приводит к стерическим затруднениям, заторможенностью свободного вращения звеньев относительно одинарных С–С связей, уменьшает гибкость цепей, что отражается на физических и механических свойствах веществ. Специфика такого воздействия четко прослеживается по изменению физико-механических свойств полимеров при введении заместителей.

## *Порядок выполнение работы*

*1. Проведение конформационного анализа молекулы по заданию преподавателя путем искусственного поворота выбранной группы с небольшим шагом (1°) и расчетом полной энергии в каждой из структур.* 

Рассмотрим ход работы на примере молекулы этана. Создайте модель молекулы этана средствами графической оболочки HyperChem.

Оптимизируйте геометрию молекулы полуэмпирическим квантовохимическим методом PM3. Сохраните рисунок.

Выделите в модели молекулы этана торсионный угол (угол поворота метильной группы вокруг оси С-С, рис. 1), который будете изменять. Для этого поочередно выделите три химические связи: С-Н первой метильной группы, С-С и С-Н второй метильной группы.

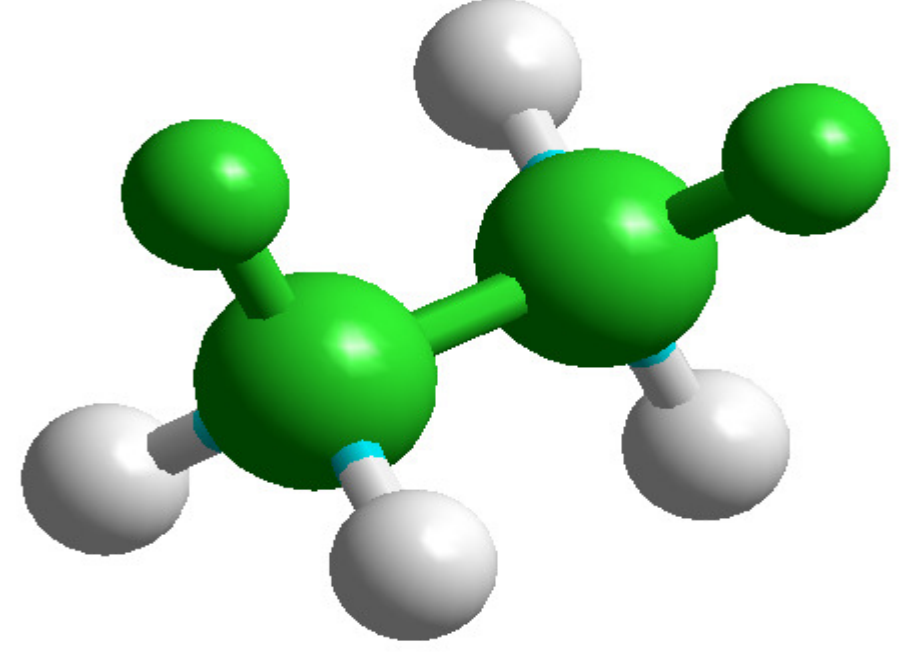

**Рисунок 1** – Торсионный угол в молекуле этана.

Затем зайдите в *Сompute → Рotential*. В строчке *Inititial Bond Angle*  нужно указать начальный угол (0°), а в строчке *Final Bond Angle* нужно отметить конечный угол (360°), в графе *Step* задать шаг (1°). При нажатии *Ok* указанные условия вступят в силу.

Через некоторое время, необходимое для расчета, на экране появится график кривой сечения поверхности потенциальной энергии (ППЭ) молекулы (рис. 2). Используя опцию *Properties*, можно изменить параметры осей координат (вкладка Axis) и параметры оформления (вкладки Fonts, Markets, Trends), добавить названия графика и осей (вкладка Titles), распечатать и сохранить рисунок в выбранном формате.

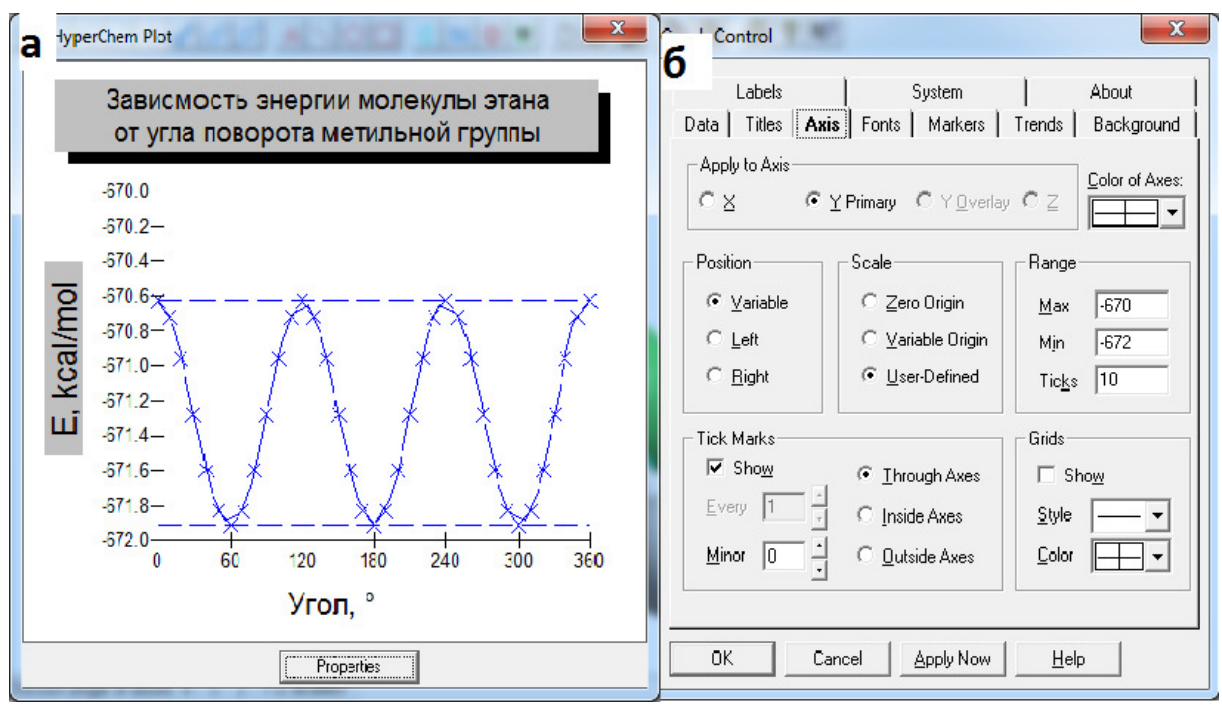

**Рисунок 2** – а) график зависимости энергии молекулы этана от угла поворота метильной группы; б) диалоговое окно изменения свойств рассчитанной кривой.

Сохраните построенный график зависимости энергии молекулы от угла поворота метильной группы в молекуле этана, используя ALT+*Print Screen* на клавиатуре.

Проанализируйте график, найдите точки максимума и минимума энергии, определите, какой конформации молекулы они соответствуют (заторможенной или заслоненной). Для каждого локального минимума и максимума изобразите соответствующий конформационный изомер (проекция Ньюмена, рис. 3). Рассчитайте по графику энергетический барьер конформационного перехода (разность полных энергий заслоненной и заторможенной формы).

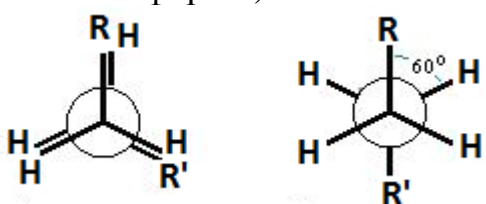

**Рисунок 3** – Пример изображения проекций Ньюмена

Если график имеет локальные минимумы и максимумы различные по энергии, то необходимо найти наиболее стабильное состояние и энергию конформационного перехода в наименее устойчивую форму.

*2. Построение сечения поверхности потенциальной энергии молекулы при изменении длины связи и валентного угла (по заданию преподавателя).* 

Построение кривой сечения поверхности потенциальной энергии возможно только после оптимизации геометрии молекулы.

Оптимизируйте геометрию молекулы полуэмпирическим квантовохимическим методом PM3. Выделите исследуемую связь или валентный угол.

Затем зайдите в Compute  $\rightarrow$  Potential. В случае исследования валентных углов в строчке Inititial Bond Angle нужно указать начальный угол (10°), а в строчке Final Bond Angle нужно отметить конечный угол (180°), в графе Step задать шаг (1°). В случае исследования длин связей в строчке Inititial Bond Lenght нужно указать начальную длину связи  $(0,5\text{ Å})$ , а в строчке Final Bond Lenght нужно отметить конечную длину связи  $(3 \text{ Å})$ , в графе Step задать шаг (0,05 Å). При нажатии Ok указанные условия вступят в силу.

Для полученных графических зависимостей добавить названия, подписи осей, если необходимо изменить параметры оформления. Сохраните построенные графики, используя комбинацию ALT+*Print Screen* на клавиатуре.

Проанализируйте графики, найдите точки минимума энергии, соответствующие равновесному состоянию, рассчитайте энергию диссоциации связи.

*3. Построение 3D модели поверхности потенциальной энергии системы.* 

В программном комплексе HyperChem возможно создать3D модель поверхности потенциальной энергии в зависимости от длин или валентных углов связей.

Оптимизируйте геометрию молекулы полуэмпирическим квантовохимическим методом АМ1. Построение подобной модели подразумевает поиск решения зависимости  $E=f(x,y)$ , где x и y варьируемые параметры молекулы (например, длины связей).

Выделите первую исследуемую связь или валентный угол, зайдите в меню Select  $\rightarrow$  Name selection и отметьте пункт PLOT 1. Выделите вторую связь или угол, зайдите в меню Select  $\rightarrow$  Name selection и отметьте пункт PLOT 2. Перед заданием параметров расчета необходимо убрать все выделения с молекулы.

Затем зайдите в Compute  $\rightarrow$  Potential. Задайте начальные и конечные значения варьируемых длин или углов связей, установите приемлемый шаг расчета и нажмите ОК.

Результатом расчета является поверхность потенциальной энергии (рис. 4). Используя вкладку Properties настроить подписи осей, масштаб изображения поверхности. Сохраните полученное изображение.

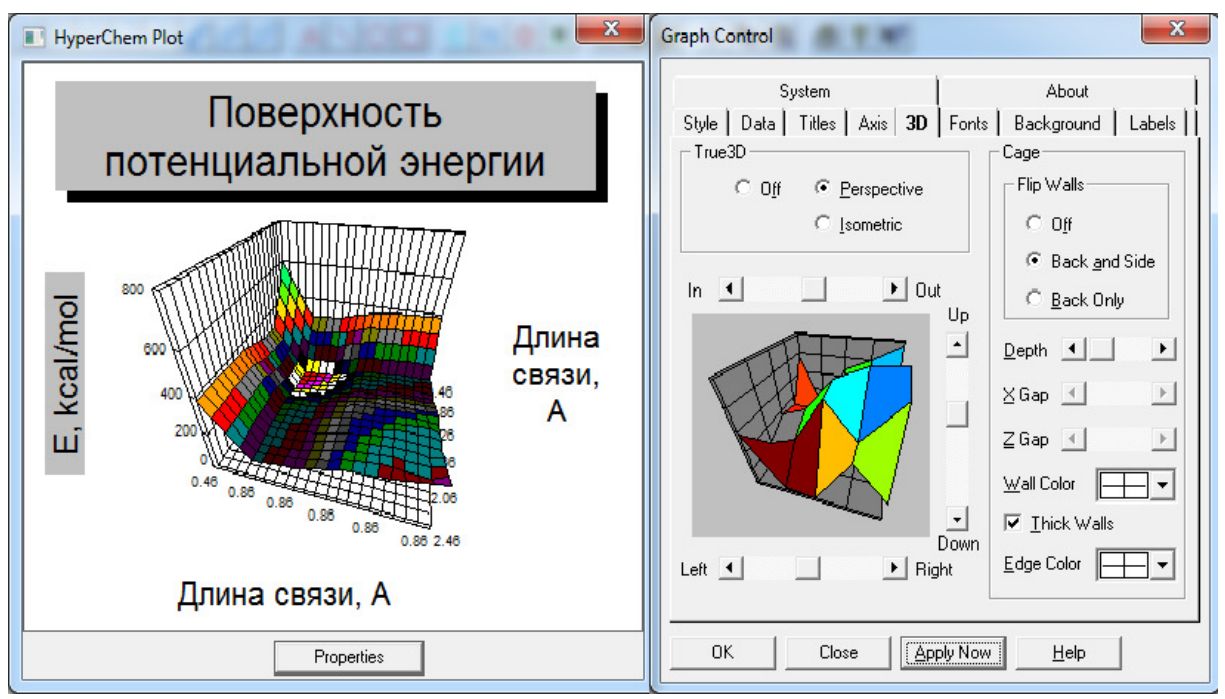

**Рисунок 4** – Изображение поверхности потенциальной энергии.

#### *4. Конформационный анализ молекулы циклогексана.*

.

Нарисуйте молекулу циклогексана, после применения построителя моделей (Model Build) образуется конформация «кресло» с стандартным набором длин связей, валентных и торсионных углов. Оптимизируем геометрию молекулы в данной конформации полуэмпирическим методом PM3 и неэмпирическим методом (ab initio) с минимальным базисным набором STO-3G. Запишите полную энергию системы (после расчета каждым методом). Сохраните полученное изображение (рис. 5).

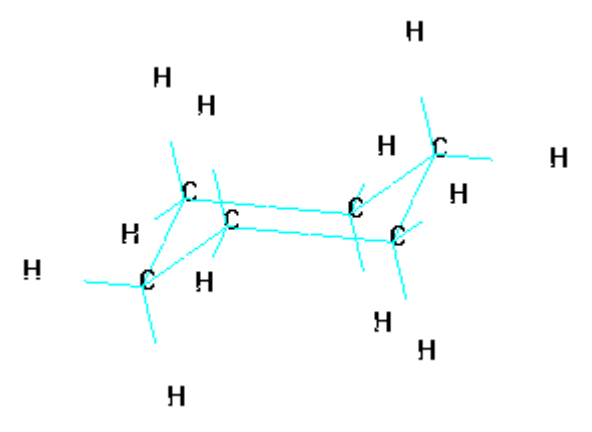

**Рисунок 5** – Конформация циклогексана «кресло».

Для построения циклогексана с конформацией «ванна» необходимо зеркально отразить крайние атомы углерода относительно плоскости четырех центральных атомов углерода. Выделите центральную часть углеродного скелета молекулы и в меню Select → Name Selection укажите PLANE (of selection), данная команда позволяет показать плоскость симметрии. Затем выделите три крайних атома углерода (как показано на рис. 6), зайдите в меню Edit и выберите команду Reflect – это позволит отразить часть молекулы относительно выбранной плоскости.

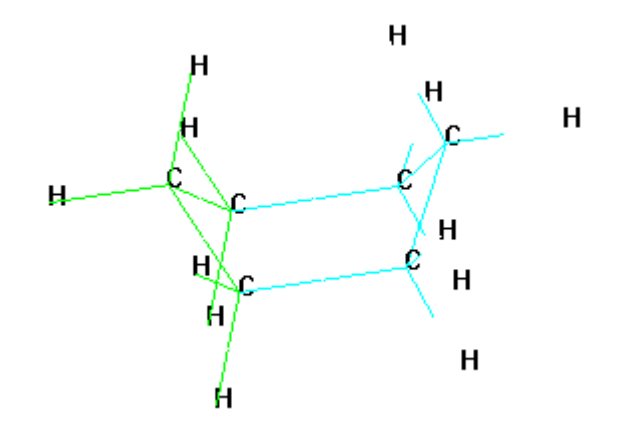

**Рисунок 6** – Конформация циклогексана «ванна».

Оптимизируем геометрию молекулы в данной конформации полуэмпирическим методом PM3 и неэмпирическим методом (ab initio) с минимальным базисным набором STO-3G. Запишите полную энергию системы (после расчета каждым методом). Сохраните полученное изображение.

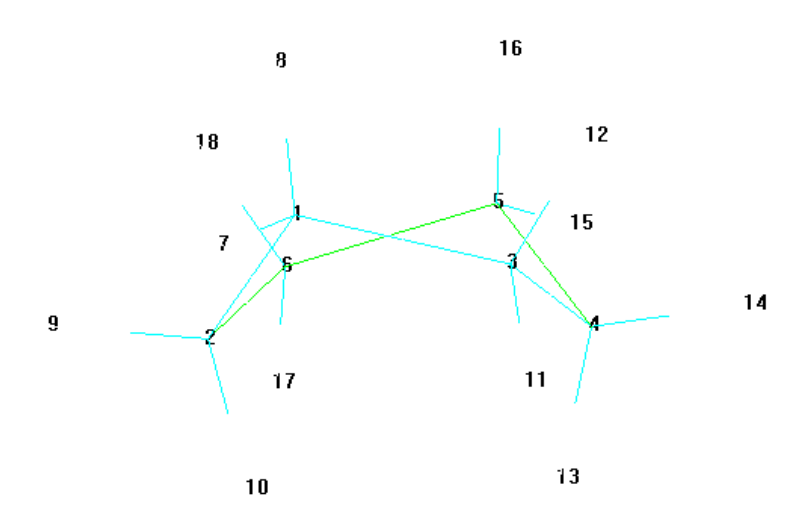

**Рисунок 7** – Конформация циклогексана «твист-ванна».

Для построения циклогексана с конформацией «твист-ванна» (рис. 7) необходимо изменить значение торсионного угла (относительно любой из половин «ванны»). Выделите торсионный угол из атомов углерода 2-6, 6-5, 5-4 (например, как на рис. 7), и с помощью команды Build  $\rightarrow$  Constraint Bond Torsion  $\rightarrow$  Other установите значение торсионного угла в 30°. Снимите выделение и для установления заданного параметра необходимо либо воспользоваться построителем моделей, либо два раза левой кнопкой мыши щелкнуть на кружке выделения.

Оптимизируем геометрию молекулы в данной конформации полуэмпирическим методом PM3 и неэмпирическим методом (ab initio) с минимальным базисным набором STO-3G. Запишите полную энергию системы (после расчета каждым методом). Сохраните полученное изображение.

**Таблица 1** Рассчитанные энергии конформационных изомеров циклогексана

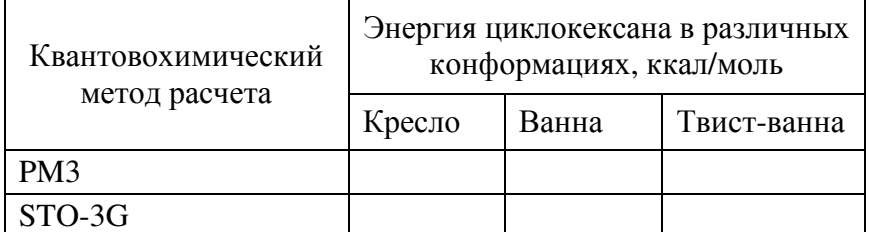

Полученные результаты необходимо занести в таблицу 1. По полученным значениям энергий циклогексана в различных конформациях рассчитать энергии перехода «кресло – ванна», «кресло – твист ванна», «ванна – твист ванна».

#### *Содержание отчета*

– наименование и цель работы;

– изображение оптимизированной молекулы (по заданию преподавателя);

– график зависимости энергии конформации молекулы (по заданию преподавателя) от торсионного угла;

– результаты вычисления энергетического барьера конформационного перехода;

– графические зависимости изменения потенциальной энергии при изменении основных длин связей и валентных углов;

– потенциальные энергии, соответствующие равновесным значениям исследуемых длин связей и валентных углов;

– изображение циклогексана в трех конформациях;

– результаты вычисления энергетических барьеров конформационных переходов циклогексана;

– выводы.

#### *Контрольные вопросы и задания*

1. Дайте определение конформации молекул.

2. В чем заключается отличие конформации и конфигурации молекул.

3. Воспроизведите порядок конформационного анализа молекул с помощью программного комплекса HyperChem.

4. Объясните энергетическую невыгодность «заслоненной» конформации.

5. Гош-эффект.

6. Конформация циклических систем на примере циклогексана.

7. Связь конформаций молекул с их физическими и химическими свойствами.

## **Лабораторная работа № 6**

## **ИССЛЕДОВАНИЕ ПЕРЕХОДНОГО СОСТОЯНМЯ И РАСЧЕТ ЭНЕРГИИ АКТИВАЦИИ ХИМИЧЕСКОЙ РЕАКЦИИ**

*Цель работы:* исследование переходного состояния молекулы из реагента в продукт реакции и нахождение энергии активации с помощью программного комплекса HyperChem.

## *Теоретическая* **часть**

Основное положение теории активированного комплекса заключается в том, что превращение исходных частиц (молекул, атомов, радикалов, ионов) в конечные продукты реакции протекает через переходное состояние (активированный комплекс) когда в реакционной системе в реагентах исчезают отдельные связи, а в продуктах возникают новые.

Элементарный акт химической реакции сопровождается разрывом определенной связи (связей) в реагентах и образованием новых в продуктах, вследствие изменений расстояний между ядрами и перераспределения электронной плотности в системе под действием внешней энергии. Направление химической реакции определятся качеством (квантами энергии) и количеством энергии, перераспределяемой между реагентами, продуктами и внешней средой. При этом относительное расположение ядер меняется непрерывно, меняется при этом и распределение электронной плотности в реакционной системе. Для осуществления элементарного химического акта реагирующие молекулы должны преодолеть некоторый энергетический барьер, высота которого определяется природой трансформируемых частиц. Элементарный химический акт описывается движением точки по поверхности, характеризующей изменение потенциальной энергии по линии минимальных энергетических затрат, которую называют путем реакции или координатой реакции. Если получить зависимость изменения потенциальной энергии реакционной системы от координаты реакции, то можно найти минимальное значение энергии переходного состояния, которая определяет вершину энергетического барьера. Разность между энергией основного состояния активированного комплекса и энергией исходных реагирующих веществ дает истинную энергию активации реакции. Селективность перехода возбужденных частиц (активированного комплекса) в продукты реакции будет определяться качеством (квантами энергии) отдаваемой этим комплексом реакционной системе.

## 1. Определение структуры переходного состояния и энергии активации реакции по заданию преподавателя.

Рассмотрим типичную процедуру расчета энергии активации на примере реакции термического разложения формальдегида. Создайте модель молекулы формальдегида средствами графической оболочки HyperChem.

Оптимизируйте геометрию молекулы полуэмпирическим квантовохимическим метолом АМ1 и определите ее полную энергию  $(Compute \rightarrow Properties).$ 

Создайте рядом с молекулой формальдегида на рабочем поле программы HyperChem модели молекул CO и H<sub>2</sub>, являющихся продуктами термического распада молекулы формальдегида, средствами графической оболочки HyperChem.

Сохраните рисунок.

Создайте карту реакции распада формальдегида. Для этого сначала выделите молекулу формальдегида с помощью кнопки Select и в меню Select→Name Selection установите опцию REACTANT (реагент). Снимите выделение.

Далее выделите молекулы СО и  $H_2$  с помощью кнопки Select и в меню Select - Name Selection установите опцию PRODUCT, определив тем, что данные молекулы являются продуктами реакции. Снимите выделение.

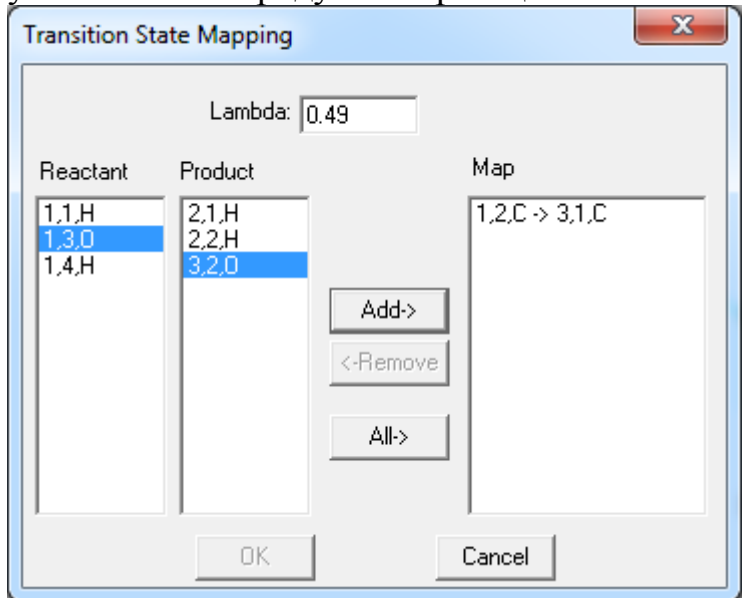

Рисунок 8 - Диалоговое окно составления карты реакции.

Откройте в пункте меню Setup пункт Reaction Map (Карта реакции, рис. 8), который становится доступным после того, как созданы именованные выделения для реагента и продуктов. При этом открывается форма Transition State Mapping, в которой следует указать карту реакции,

определив, каким образом изменяется расположение атомов в процессе перехода. В окне *Reactant* представлены символы атомов реагента, в окне Product -символы атомов продуктов реакции. Для корректного расчета переходного состояния необходимо указать схему перестройки атомов из исходной молекулярной системы в конечную. Как видно из рис. 8, в случае распада формальдегида углерод и кислород реагента могут перейти только в соответствующие элементы продукта. Однако в случае усложнения системы необходимо соблюдать правильную расстановку элементов при составлении карты реакции. Например, при гидратировании алкенов (рис. 9 - 2) не путать метильные группы относительно атома кислорода.

Необходимо вылелить поочередно атом  $\overline{B}$ Reactant. лалее соответствующий ему атом в *Product*. При этом становится доступной кнопка Add, с помощью которой данную группу атомов следует перенести в окно *Мар*, в котором появится соответствующее изображение (рис. 8). Проделайте аналогичную операцию с остальными парами атомов. После того, как окно создания карты реакции заполнено, становится активной кнопка Ок, которая до этого была недоступной. Запишите в поле Lambda (данный параметр позволяет сместить равновесие системы) значение параметра, равное 0,49.

Закончив создание карты реакции, закройте форму клавишей  $Ok$ .

Зайдите в меню *Compute* и пройдите по схеме *Transition State*  $\rightarrow$ Transition State Options. Выберите алгоритм Synchronous Transit с опцией *Quadratic*, параметрами окончания поиска (1000 циклов) и параметром сходимости по градиенту 0,01. После нажатия клавиши Ок программа приступит к поиску переходного состояния, процессе которого  $\bf{B}$ изображение молели реагента в рабочем окне программы  $6$ vлет обновляться. Поиск закончится структурой модели, отвечающей переходному состоянию. Сохраните рисунок.

Определите полную энергию молекулы формальдегида в переходном состоянии (*Compute*  $\rightarrow$ *Properties*).

Рассчитайте энергию активации реакции термического распада формальдегида как разницу полных энергий молекулы формальдегида в основном и переходном состояниях.

Для исследуемой реакции необходимо изобразить схематичную графическую зависимость изменения энергии системы в ходе реакции. Для этого необходимо рассчитать полные энергии реагентов и продуктов исследуемой реакции.

Примеры схем реакций для расчета структур переходного состояния и энергии активации приведены на рис. 9.

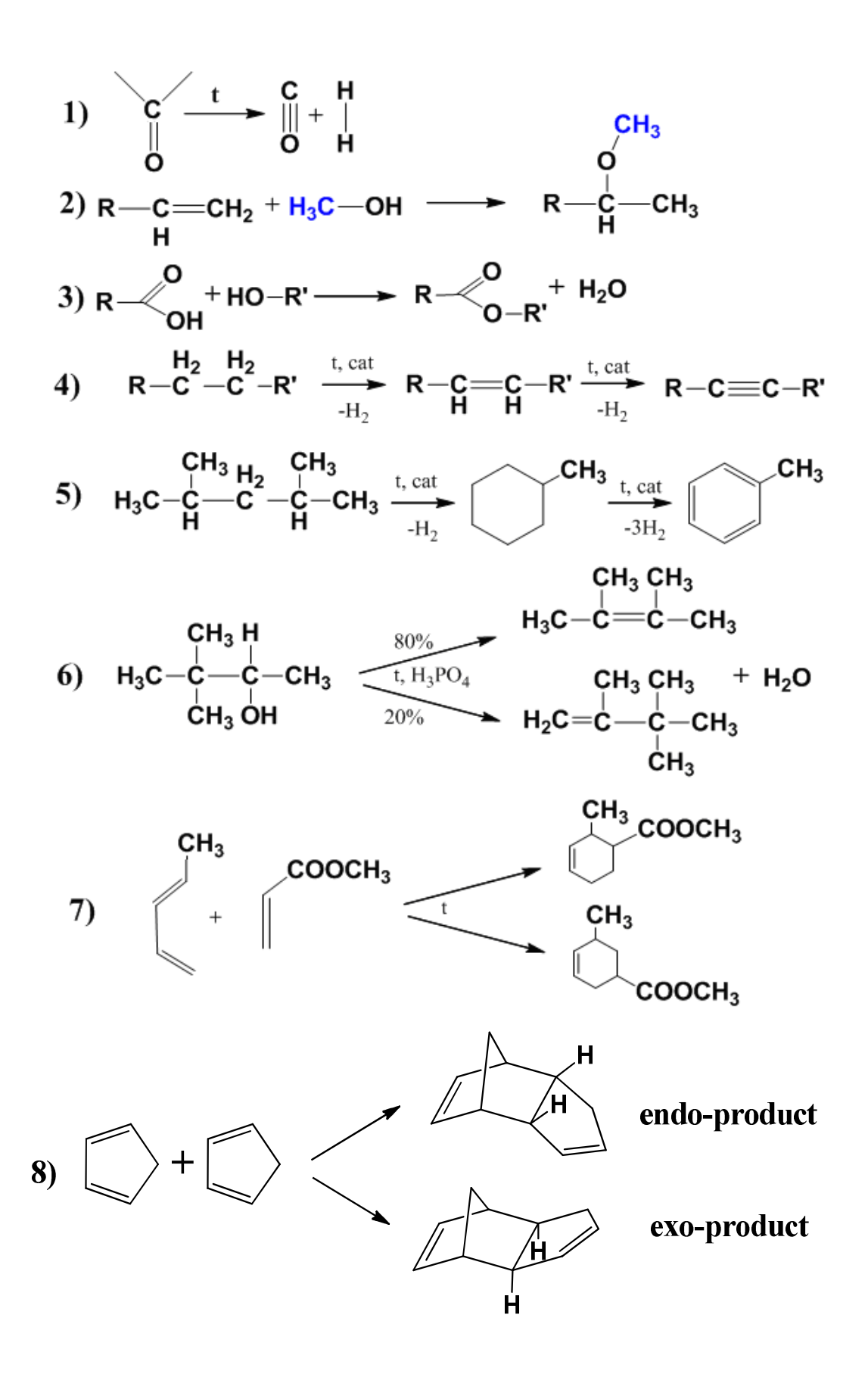

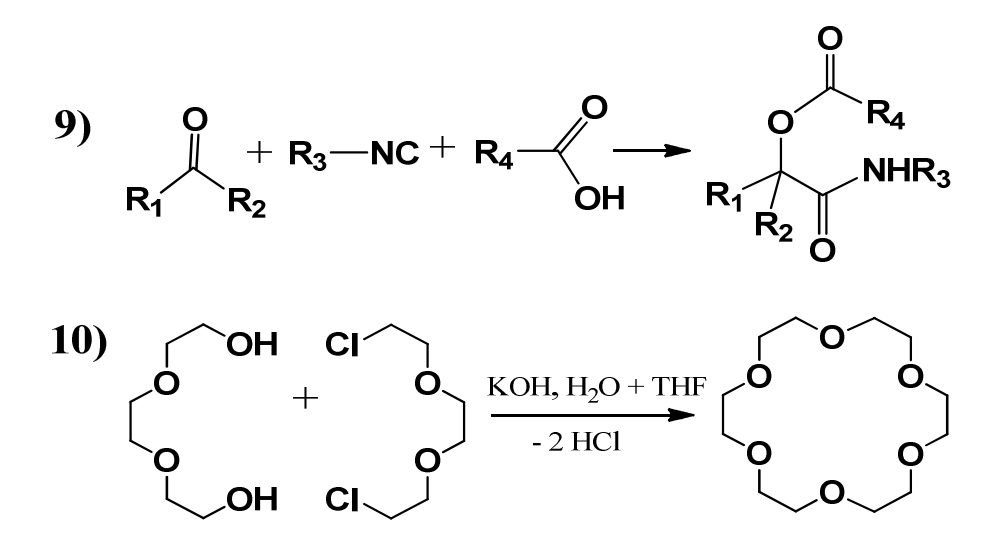

**Рисунок 9** – Примеры схем реакций для расчета энергии активации: 1) реакции термического разложения формальдегида; 2) присоединения спиртов к алкенам; 3) реакция этерификации; 4) реакция дегидрирования; 5) дегидроциклизация алканов; 6) дегидратация спиртов; 7), 8) реакции Дильса-Альдера; 9) реакция Пассерини (трехкомпонентная реакция); 10) получение краун-эфира.

#### *Содержание отчета*

– наименование и цель работы;

– реагент и продукты исследуемой реакции;

– структура молекул реагента в переходном состоянии;

– результаты вычисления энергии активации;

– построение схематичного изображения изменения энергии в процессе протекания реакции;

– выводы.

#### *Контрольные вопросы и задания*

1. Воспроизведите порядок конформационного анализа молекул с помощью программного комплекса HyperChem.

2. Охарактеризуйте понятие «активированный комплекс».

3. Понятие энергии активации реакции.

4. Методы расчета энергии активации.

5. Уравнение Аррениуса. Предэкспоненциальный множитель.

6.Влияние катализатора на протекание реакции.

## **Лабораторная работа № 7**

## **ИССЛЕДОВАНИЕ КОЛЕБАТЕЛЬНОГО СПЕКТРА МОЛЕКУЛ**

*Цель работы:* определение частот и интенсивностей молекулярных колебаний реагента и катализатора химической реакции (по заданию преподавателя) с помощью программного комплекса HyperChem.

#### *Теоретическая часть*

Взаимодействие веществ сопровождается обменом массой или энергией. Каталитические процессы протекают за счет обмена энергией между реагентами и катализатором. Из всех видов энергии (гравитационной, электромагнитной, ближнего и дальнего взаимодействия) наибольшее внимание следует уделить электромагнитному, поскольку гравитационное взаимодействие мало изменяется во времени, а ближнее и дальнее взаимодействие относится к внутриядерной энергии. Электромагнитное взаимодействие распространяется от километровых радиоволн до γизлучения. ИК-излучение, видимый свет, УФ-излучение – это виды электромагнитных волн, отличающиеся только частотой колебаний, при этом, чем выше частота колебаний, тем большая энергия переносится этой волной (*Е=h·ν*), где *h* – постоянная Планка, *ν –* частота колебаний электромагнитной волны. Обмен энергией между электромагнитным полем и молекулой возможен только в том случае, когда выполняется соотношение Бора *∆Е=h·ν*, величина *∆Е* – разница энергий двух квантовых состояний молекулы в нормальном и возбужденном состоянии, а *ν* – частота излучения электромагнитного поля. Обмен энергией между веществами в виде электромагнитных полей возможен в случае создания резонанса между излучающим телом и приемником, или реагентом и катализатором. Все химические связи обусловлены только наличием электромагнитных полей и электростатических сил, ничего другого в химических связях нет. Если частота колебаний электромагнитных полей, обуславливающих образование химических связей, совпадает с колебаниями внешнего электромагнитного поля по частоте и фазе, то в результате резонанса увеличивается амплитуда колебаний этих связей, которая может привести к их диссоциации.

Химические реакции представляют собой проявление электромагнитных взаимодействий, являются результатами перераспределения энергии связей между атомами в молекулах. Переносчиками электромагнитного взаимодействия являются фотоны, кванты электромагнитного поля. От энергии квантов зависит их способность активировать связи в группах атомов молекул.

15

Энергия электромагнитного излучения в УФ и видимой областях соизмерима с электронной энергией молекулы. В ближней и средней ИКобластях она имеет тот же порядок, что и энергия колебаний ядер в молекуле, а в дальней ИК и микроволновой соответствует энергии вращения молекул. Энергия квантов излучения в инфракрасном диапазоне сравнима с энергией колебательных переходов в молекулах. Для того чтобы происходило поглощение излучения, его энергия должна совпадать с разностью энергий квантовых уровней *∆Е*, соответствующих различным состояниям молекулы. ИК-спектры отражают энергию переходов между колебательными уровнями молекулы в основном электронном состоянии и наблюдаются как спектры поглощения в этой области. Величины энергии, лежащие в средней и ближней области ИК спектра до 150 кДж/моль, соизмеримы с энергией структурных превращений за счет валентных и деформационных колебаний атомов молекул и, следовательно, способны селективно активировать химические реакции.

Катализаторы, излучающие электромагнитные волны с частотой, лежащей в области ИК спектра, соответствующей частоте колебания активируемых групп молекул реагента, будут способны переводить их в возбужденное состояние за счет резонансного обмена энергией. Переход атомов или групп атомов молекулы после поглощения ими энергии определенной частоты в возбужденное состояние, характеризующееся избыточной по сравнению с основным состоянием энергией (активированный комплекс), и последующее их превращение в промежуточные или целевые продукты, будет зависеть от способности катализатора (стабилизатора) поглощать излучение активированного комплекса, с частотой, соответствующей частоте колебаний трансформированных групп в продукте реакции. Следует отметить, что в спектре частот колебаний катализатора интенсивность частоты, для возбуждения трансформируемых частиц в реагенте должна быть наибольшей, а для стабилизации групп в продукте иметь более широкий диапазон с низкой интенсивностью с максимумом в области частот их стабилизации. Следовательно, электромагнитные волны с необходимой частотой являются инструментом возбуждения фрагментов молекулы реагентов и стабилизации групп, образующихся в продуктах, что позволяет управлять механизмом превращения реагентов в продукты с помощью катализаторов, создающих возможность таких энергетических переходов. В свою очередь ИК-спектры реагентов, продуктов и катализаторов позволяют установить диапазон частот, в которых следует проводить эти превращения и целенаправленно выбирать катализаторы.

## Порядок выполнения работы

1. Средствами графической оболочки HyperChem создайте молекулу реагента.

2. Оптимизируйте геометрию молекулы реагента полуэмпирическим квантовохимическим методом, который следует выбрать в зависимости от состава молекулы.

3. Рассчитайте молекулярный колебательный спектр молекулы реагента.

Для этого выбирают пункт меню *Compute*, которое разворачивают шелчком по левой кнопке мыши и далее выбирают Vibration Rotation Analisis. Программа приступает к расчету спектра, в процессе которого в статусной строке выдаются сообщения о ходе вычислительного процесса. Вывод результатов вычислений производится в журнал, который перед началом расчета должен быть открыт из пункта Start Log пункта меню File. После окончания вычислений в пункте меню *Compute* становится доступным пункт Vibrational Spectrum, при активизации которого открывается одноименная вкладка,  $\mathbf{c}$ помощью которого можно просмотреть рассчитанный спектр, а также произвести анимацию нормальных колебаний. Изображение спектра представлено в виде двух рядов линий. Верхний ряд линий представляет все частоты нормальных колебаний (см<sup>-1</sup>), в нижнем ряду высота линии для каждой частоты пропорциональна интенсивности перехода. В случае запрещенных переходов интенсивность линии равна нулю. Для детального просмотра спектра имеются ползунки Рап и Zoom, посредством которых можно перемещать и расширять изображение спектра.

Щелкнув мышью по интересующей полосе, ее можно выделить. Для выделенной полосы в левой выделенной части формы выводится соответственно: номер нормальной частоты Normal Mode, фактор вырождения Degeneracy, частота Frequency, интенсивность Intensity и тип симметрии Symmetry. При включенной галочке Animal vibration можно визуализировать соответствующее нормальное колебание, установив предварительно параметры цикла анимации в группе полей Animation Cycle (число изображений за цикл и амплитуду вибраций). При нажатии кнопки *Apply* в главном окне программы изображение модели начинает вибрировать, повторяя форму данного нормального колебания.

Таким образом, проанализировав все частоты, представленные в спектре, найдите частоту колебаний атомов в молекуле реагента, непосредственно участвующих в исследуемой химической реакции. Скопируйте изображение спектра и нормальных колебаний атомов в молекуле (2-3 изображения), нажав на клавиатуре кнопку Print Screen, для того, чтобы вставить в отчет.

4. Средствами графической оболочки HyperChem создайте молекулу катализатора.

5. Оптимизируйте геометрию молекулы катализатора методом молекулярной механики, a затем полуэмпирическим квантовохимическим методом, который следует выбрать в зависимости от состава молекулы.

6. Рассчитайте молекулярный колебательный спектр молекулы катализатора в соответствии с вышеприведенным описанием.

Получив колебательный спектр молекулы катализатора, найдите в нем частоту, наиболее близкую к найденной ранее частоте реагента, ответственной за ход реакции. Выделите эту частоту в спектре и скопируйте спектр, используя пункт Сору.

Если в качестве катализатора исследуемой реакции используют смесь катализаторов, то следует проводить оптимизацию и расчет колебательного спектра сразу для нескольких молекул катализаторов, меняя их мольное соотношение на экране  $(1:1, 1:2, 1:3, 2:3 \text{ и т.}, \text{д.)}$  до тех пор, пока в их совместном спектре не будет найдена частота, наиболее близкая к частоте реагента, ответственной за ход реакции. После этого нужно выделить эту частоту в спектре и скопировать спектр, используя пункт Сору.

## Содержание отчета

- наименование и цель работы;

- схема исследуемой химической реакции;

- оптимизированная пространственная структура молекулы реагента;

- оптимизированная пространственная структура молекулы продукта;

- колебательный спектр молекул реагента и продукта с отмеченными частотами, ответственными за ход реакции;

- 2-3 изображения колебаний атомов, ответственных за ход реакции;

оптимизированная пространственная структура молекулы (молекул) катализатора (смеси катализаторов);

- колебательный спектр молекулы (молекул) катализатора с отмеченной частотой, ответственной за ход реакции;

- выводы.

## Контрольные вопросы и задания

1. Какие виды молекулярных спектров Вы знаете?

2. Охарактеризуйте научную гипотезу, которая проверялась в данной лабораторной работе?

 $3.$ Воспроизведите порядок построения спектров частот  $\mathbf{M}$ интенсивности колебаний атомов в молекуле.

4. Проведите оценку эффективности известного катализатора для осуществления рассматриваемой реакции.

# **СПИСОК РЕКОМЕНДУЕМОЙ ЛИТЕРАТУРЫ**

1. Барановский В.И. Квантовая механика и квантовая химия: учебное пособие. – М.: Академия, 2008. – 384 с.

2. Зеленцов С.В. Введение в современную квантовую химию: учебное пособие. – Нижний новгород: Изд-во ННГУ, 2006. – 128 с.

3. Математическое моделирование структуры соединений с помощью пакета программ HyperChem 7.5: учебно-методическое пособие / А.А.Резников, В.А.Шапошников. – Воронеж: ВГУ, 2006. – 44 с.

4. Кобзев Г.И. Применение неэмпирических и полуэмпирических методов в квантово-химических расчетах: учебное пособие. - Оренбург: ГОУ ОГУ, 2004. - 150 с.

5. Аминова Р.М. Основы современной квантовой химии: учеб. пособие. – Казань: Изд-во КГУ, 2004. – 106 с.

6. Кухтин Б.А., Лобко В.Н. Основы квантовой химии: учеб. пособие. – Владимир: Изд-во ВГУ, 2002. – 76 с.

7. Стромберг А.Г., Семченко Д.П. Физическая химия. – М.: Высшая школа, 2001. – 527 с.

8. Минкин В.И., Симкин Б.Я., Миняев Р.М. Теория строения молекул. – Ростов-на-Дону: Феникс, 1997. – 560 с.

9. Степанов Н.Ф. Квантовая механика и квантовая химия. – М.: Мир, 2001. – 519 с.

10. Грибов В.Д. Квантовая химия. – М.: Гардарики, 1999. – 387 с.

11. Бурштейн К.Я., Шорыгин П.П. Квантовохимические расчеты в органической химии и молекулярной спектроскопии. – М.: Наука, 1989. – 104 с.

12. Фларри Р. Квантовая химия. Введение.– М.: Мир, 1985. – 472 с.

13. Квантовохимические методы расчета молекул / Г.А.Щембелов, Ю.А.Устынюк, В.М.Мамаев и др. – М.: Химия, 1980. – 256 с.

14. Жидомиров Г.М., Багатуръянц А.А., Абронин И.А. Прикладная квантовая химия. Расчеты реакционной способности и механизмов химических реакций. – М.: Химия, 1979. – 296 с.

15. Соловьев М.Е., Соловьев М.М. Компьютерная химия. – М.: СОЛОН-Пресс, 2005. – 536 с.

**Составители:** Виктор Викторович Климов Тамара Петровна Алейникова Вячеслав Андреевич Козловцев

# **ОСНОВЫ КВАНТОВОХИМИЧЕСКОГО АНАЛИЗА**

Методические указания к лабораторным работам, часть 2

Редактор

Темплан 2017 г., поз. № Подписано в печать Формат 60×34 1/16. Бумага газетная. Гарнитура Times. Печать офсетная. Усл. печ. л. 1,25. Уч.-изд. л. Тираж экз. Заказ

Волгоградский государственный технический университет 400131, Волгоград, пр. Ленина, 28, корп. 1.

РПК «Политехник» ВолгГТУ 400131, Волгоград, пр. Ленина, 28, корп. 7.